#### **CMHA-CEI Systems**

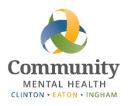

# Accessing Email and SmartCare Remotely

This guide is a reference for connecting to email and SmartCare while working remotely (not connected to a VPN or through NetExtender). Please ensure that you continue to protect PHI / follow HIPAA guidelines when accessing information from a remote location.

#### **Contents**

| Accessing Email Remotely     | 2 |
|------------------------------|---|
| Accessing SmartCare Remotely | 3 |
| Using a Mobile Device        | 3 |
| Troubleshooting              | 3 |

#### **Accessing Email Remotely**

To access CMHA-CEI email from an outside location, such as your house:

- 1) Open your web browser
- 2) Navigate to <a href="https://mail.ceicmh.org">https://mail.ceicmh.org</a>

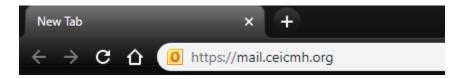

3) Log in using your normal desktop credentials

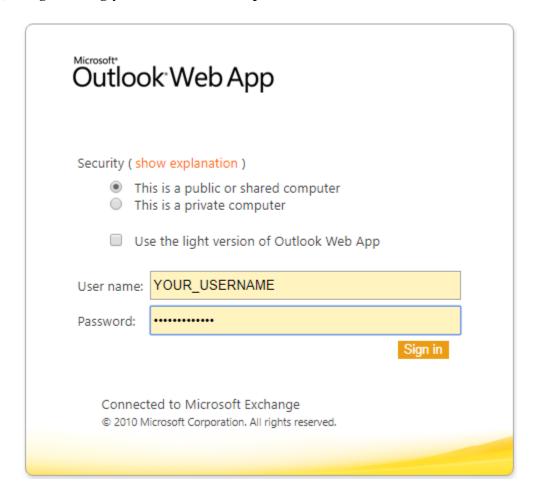

4) Click Sign In

#### **Accessing SmartCare Remotely**

To access SmartCare from a remote location, such as your house:

- 1) Open your web browser
- 2) Navigate to <a href="https://streamline.ceicmh.org/smartcare/">https://streamline.ceicmh.org/smartcare/</a>

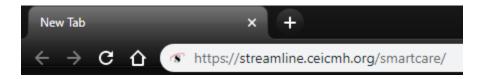

3) Log in using your normal SmartCare credentials

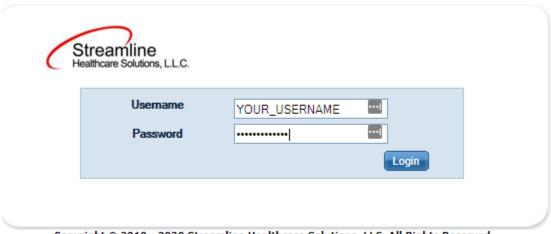

Copyright © 2019 - 2020 Streamline Healthcare Solutions, LLC. All Rights Reserved.

4) Click Login

## Using a Mobile Device

While you can use a mobile device such as a tablet or a cell phone to access email and SmartCare, neither application is designed to be used this way. Most basic navigation and operations will be usable, but a desktop or laptop is highly recommended for sustained usage of either the Outlook Web App or SmartCare.

## **Troubleshooting**

If you need assistance, please contact Helpdesk at <a href="helpdesk@ceicmh.org">helpdesk@ceicmh.org</a>, or (517) 346-8215.